## **KOMPLETNÍ NEOFICIÁLNÍ** PŘÍRUČKA PRO ROBLOX

NAUČ SE<br>VŠE OD ZALOŽENÍ<br>ÚČTU PO TVORBU<br>VLASTNÍCH HER!

**David Jagneaux** a Heath Haskins (CodePrime8)

## **Kompletní neoficiální příručka pro Roblox**

#### **Vytvoř si vlastní svět**

Vyšlo také v tištěné verzi

Objednat můžete na **[www.cpress.cz](http://www.cpress.cz) [www.albatrosmedia.cz](http://www.albatrosmedia.cz)**

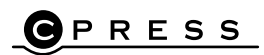

**David Jagneaux Kompletní neoficiální příručka pro Roblox – e-kniha** Copyright © Albatros Media a. s., 2022

Všechna práva vyhrazena. Žádná část této publikace nesmí být rozšiřována bez písemného souhlasu majitelů práv.

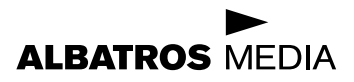

### **KOMPLETNÍ NEOFICIÁLNÍ**

# PŘÍRUČKA PRO ROBLOX

**David Jagneaux a Heath Haskins (CodePrime8)**

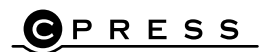

Translation © Marcel Goliaš, 2022

Published by arrangement with Adams Media, an Imprint of Simon & Schuster, Inc., 1230 Avenue of the Americas, New York, NY 10020, USA.

ISBN tištěné verze 978-80-264-4430-5 ISBN e-knihy 978-80-264-4544-9 (1. zveřejnění, 2022) (ePDF)

## **OBSAH**

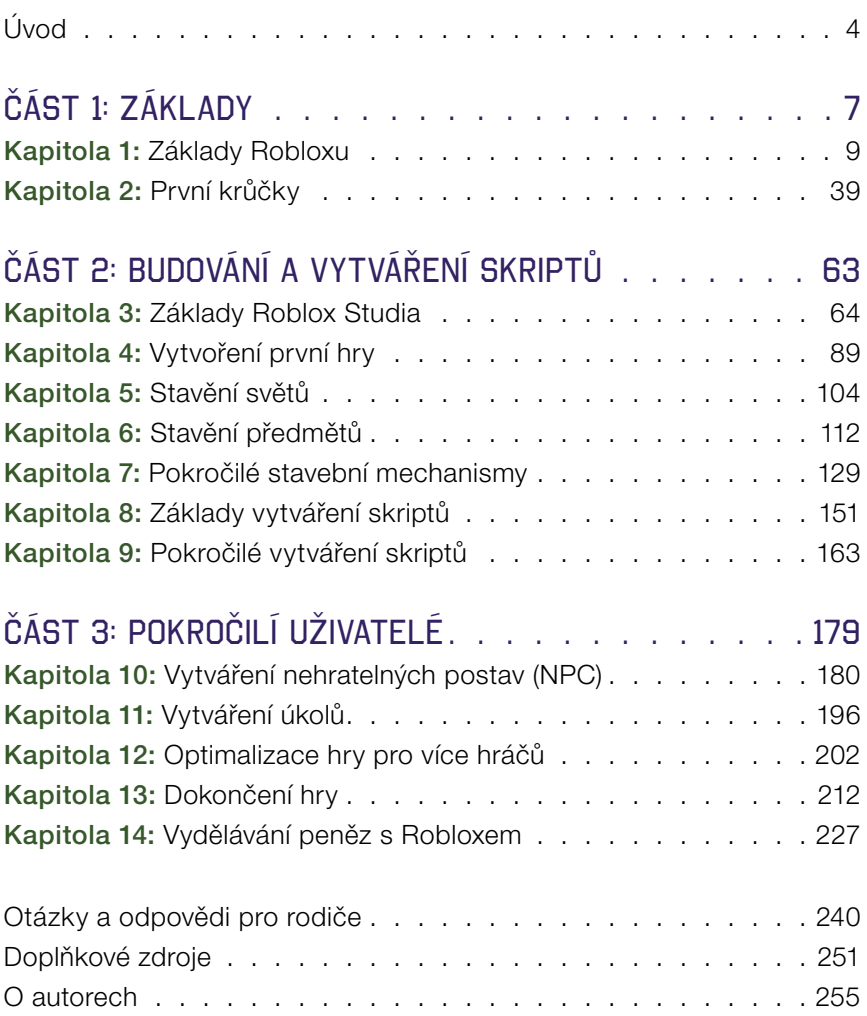

## ÚVOD

<span id="page-5-0"></span>Hráli jste někdy videohru, ale přáli jste si, abyste v ní mohli něco změnit – například dát postavám jiné schopnosti, změnit typ světa, ve kterém hrajete, nebo přidat další úroveň? Nebo jste někdy začali stavět opravdu vysokou věž z lega, ale došly vám kostky, než jste ji dokončili? Pokud ano, pak si Roblox zamilujete! Roblox vám umožní vytvořit si jakýkoli digitální svět – nemusíte hrát jen hry, které vytvářejí velké společnosti.

V Robloxu se můžete přihlásit a připojit se ke svým přátelům v některém z tisíců různých světů. V některých světech se můžete jen tak vyblbnout, v jiných se snažíte dosáhnout nějakého cíle a v dalších jde o budování měst nebo celých planet.

Nejlepší na Robloxu je, že vám dává možnost vytvořit jakoukoli hru, kterou si jen dokážete vysnít. Můžete:

- Vytvořit si vlastní ostrov, na kterém můžete trávit čas, se sídlem plným vašich oblíbených věcí a pozvat přátele na virtuální párty.
- Vytvořit si zombie apokalypsu, kde se s přáteli budete muset bránit smrtícím příšerám.
- Vytvořit bláznivou hru, v níž půjde o sbírání žvýkaček a lízátek v zemi plné obřích cukrovinek.

Tato kniha vám přesně ukáže, jak vytvářet úžasné hry, které si zamilujete vy i vaši přátelé. Dozvíte se:

- Co je na webu Roblox: Naučte se používat samotné stránky včetně hraní her, komunikace s přáteli a objevování všeho, co Roblox nabízí.
- Jak používat Roblox Studio: To je program, který vám umožní vytvářet vlastní hry.
- Rozličné způsoby vytváření úžasných světů: Naučte se vytvářet terén a velká prostředí.
- Zábavné objekty a postavy, které můžete do svých světů přidat: Sem patří budovy, auta, zbraně, nepřátelé a cokoli dalšího, čím chcete svůj svět zaplnit!
- Jak používat skripty: Naučte se, co je to programování v jazyce Lua a jak ho používat.
- Co dělá dobrý úkol nebo misi: Cíl pomůže proměnit váš zážitek ve smysluplnou hratelnou hru.
- Jak udělat hru zábavnou pro více hráčů: Získáte nápady, jak dosáhnout určitého skóre, spolupracovat s dalším hráčem nebo se obrátit proti němu, a jak závodit s časem.
- Způsoby, jak v Robloxu vydělat peníze: Jak si vydělat peníze? Existuje mnoho uživatelů, kteří začali vytvářet hry a zážitky pro zábavu a na svých výtvorech si postavili kariéru.

Vsadím se, že už máte v hlavě milion nápadů na skvělé hry, které byste mohli vytvořit. Pojďte je na to!

#### Roblox se neustále mění

Tato kniha sice obsahuje spoustu informací o Robloxu, ale není to definitivní průvodce, který by vás provedl naprosto každým zákoutím celé této hry. Stejně jako každý dobrý výrobce her i Roblox neustále přidává nové funkce a způsoby hraní, takže není možné, aby jedna kniha pokryla vše. Je to však skvělý výchozí bod.

Tato kniha neobsahuje žádné laciné návody na "rychlé zbohatnutí , kterými byste si vydělali spoustu peněz (Robuxů) nebo zbohatli na výrobě a prodeji věcí v Robloxu. Bez ohledu na to, co si přečtete nebo uvidíte na internetu, jediným způsobem, jak vydělat v Robloxu peníze, je tvrdá práce, kreativita a odhodlání. To je vše.

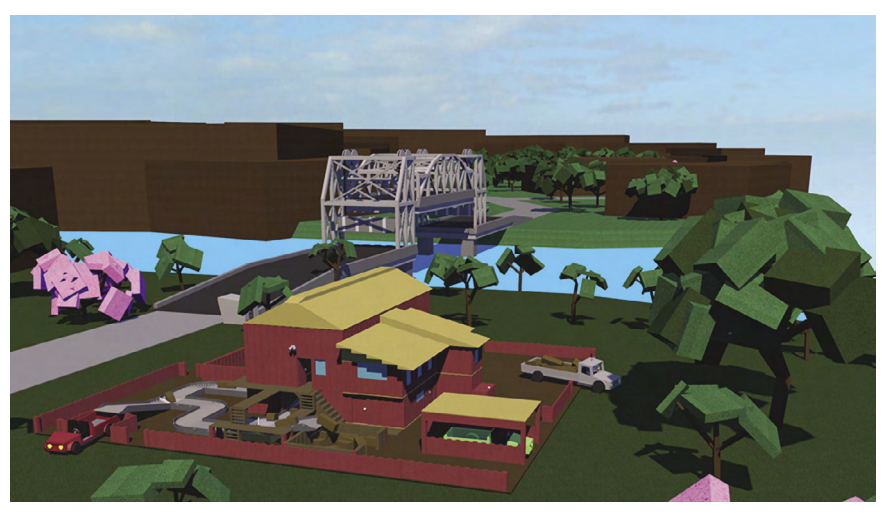

ROBLOXOVÝ ÚŽIVATEL: DEFAULTIO TOTO JE ROBLOXOVÁ HRA S NÁZVEM *LUMBER TYCOON 2*.

6 ÚVOD

<span id="page-8-0"></span>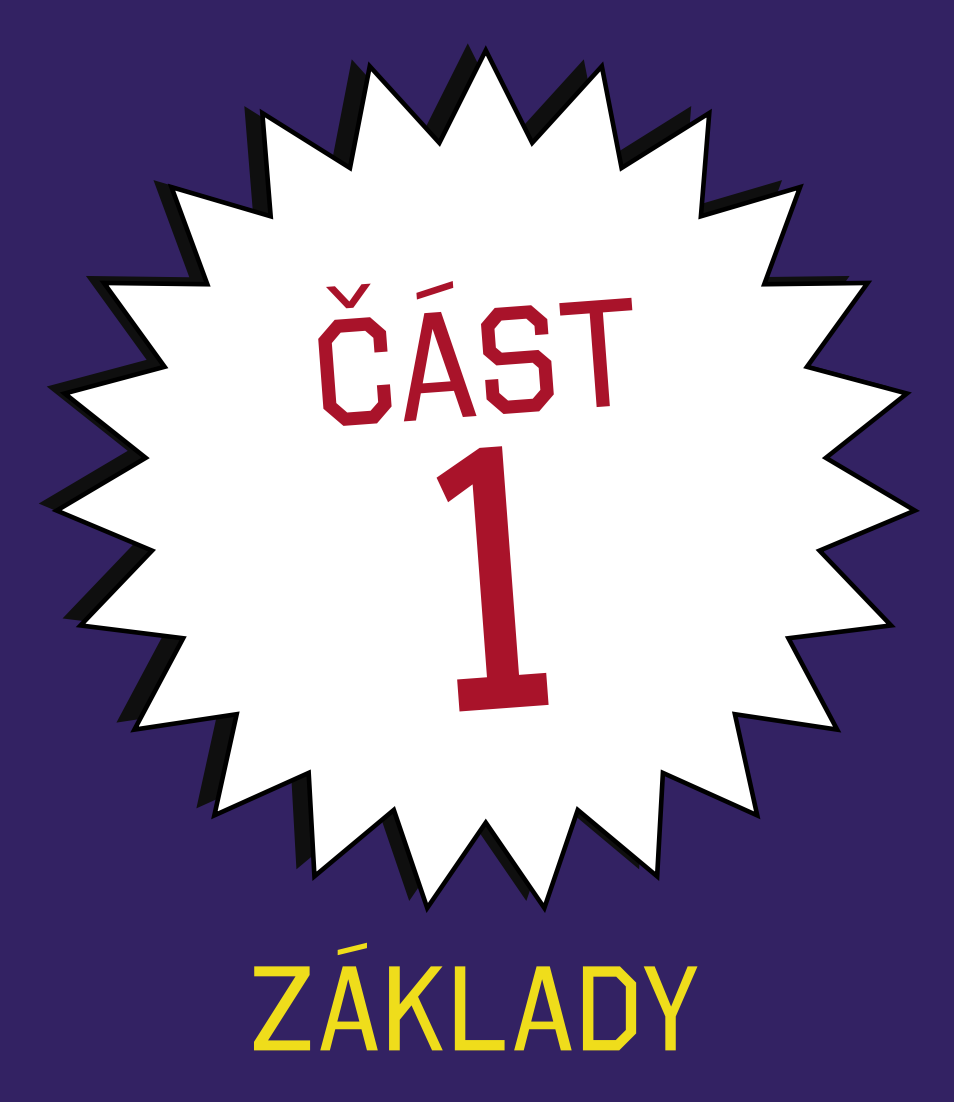

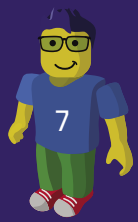

# <span id="page-10-0"></span>KAPI TOL ZÁKI **\_ADY** ROBLOXU

rajete si s legem a stavíte složité stavby,<br>vozidla nebo jiné bláznivé výtvory? Pokud<br>vás takové výtvory baví, pak už chápete, vozidla nebo jiné bláznivé výtvory? Pokud vás takové výtvory baví, pak už chápete, na čem je Roblox založen. Představte si něco podobného, ale v digitální podobě. Roblox je nekonečně přizpůsobitelný. A co víc, Roblox můžete hrát s lidmi z celého světa. Roblox sám o sobě není hra. Spíše je to něco, co používáte k vytvoření hry nebo získání zážitku. Je to jakési ústřední centrum, kde se všichni scházejí, aby společně vymýšleli a tvořili.

Roblox byl poprvé spuštěn v roce 2006. Od té doby se hra rozrostla na více než 170 milionů aktivních hráčů měsíčně, kteří nahráli přes 8,43 miliardy hodin, přičemž v roce 2021 bylo denně aktivních více než 37,1 milionu uživatelů.

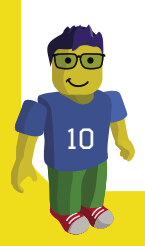

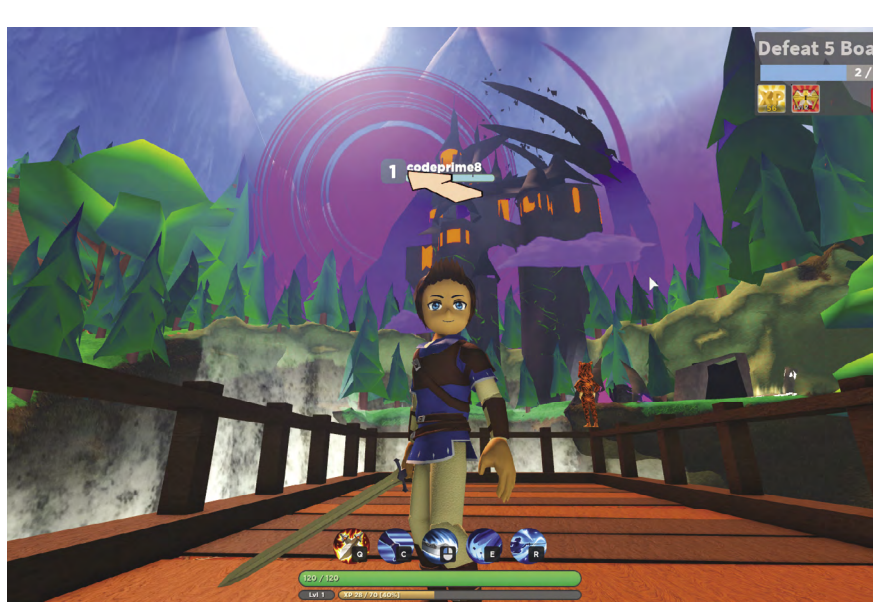

ROBLOXOVÁ SKUPINA: *WORLD // ZERO*, REDMANTASTUDIO OBRÁZEK HRY ROBLOX S NÁZVEM *WORLD // ZERO*.

V této kapitole se dozvíte, proč lidé hrají Roblox, v čem se podobá *Minecraftu*, jak začít vytvořením vlastního účtu a uživatelského profilu a co najdete na webových stránkách Robloxu po přihlášení. Dozvíte se také o mnoha způsobech, jak můžete Roblox hrát, bez ohledu na to, jaké herní zařízení používáte.

11

#### PROČ LIDÉ HRAJÍ ROBLOX?

Roblox je hra, ve které můžete dělat a být, čím chcete. Každý může hrát nejnovější Star Wars, pokud se chce cítit jako Jedi, a každý může hrát nejnovější Madden, pokud se chce stát hvězdou NFL. Ale co když si chcete postavit vlastní restauraci a obsluhovat ostatní lidi v kostýmu Spidermana? Takové věci v hrách zakoupených v obchodě dělat nemůžete.

V Robloxu žádné omezení neexistuje. Udělám vše pro to, abych vám poskytl všechny znalosti a nástroje, abyste mohli začít vytvářet a hrát to, o čem sníte. Pak vás nasměruji správnými směry, abyste se mohli učit a rozvíjet ještě více.

Další úžasnou věcí na Robloxu je to, kolik skvělých věcí se v něm dá dělat. Kdybyste chtěli, mohli byste hrát a vytvářet věci zcela zdarma, aniž byste museli cokoli platit. Hry můžete stavět z kostek, které vypadají jako stavebnice značky Lego. Můžete vytvářet obrovské světy plné tekoucí vody a mohutných hor. Lidé tráví hodiny tím, že mění své světy a vytvářejí hry, které sdílejí pouze s přáteli.

#### JE ROBLOX JAKO *MINECRAFT*?

Na základě předchozího popisu vám může pravděpodobně *Roblox* připadat dost podobný jiné populární hře na vytváření světů, o které jste pravděpodobně slyšeli nebo kterou jste již hráli: *Minecraft*.

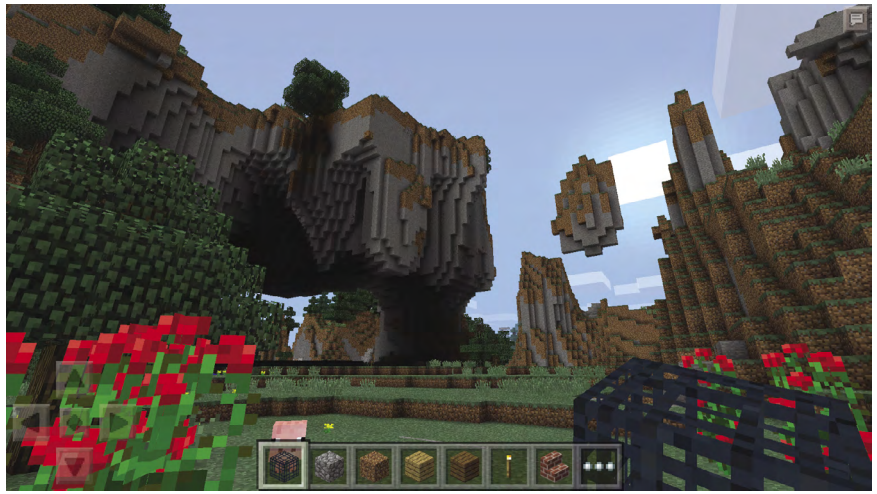

MOJANG AB SNÍMEK OBRAZOVKY ZE HRY *MINECRAFT*.

Roblox ale sám o sobě není hra. Je to stavební platforma pro vytváření her. Hry *Adopt Me!*, *Jailbreak* a *Piggy* jsou vytvořeny pomocí aplikace Roblox Studio.*Minecraft* je vytvořen pomocí Javy, jiného programovacího jazyka. Přesto je přijatelné se zeptat: "Hraješ Roblox?" Jsou tu například tyto rozdíly:

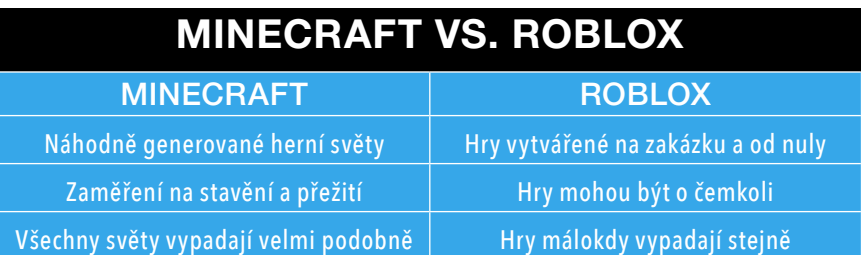

#### JAK SI VYTVOŘIT ROBLOXOVÝ ÚČET

Nyní si vytvořte účet! Když navštívíte webové stránky Robloxu (Roblox.com), měli byste vidět domovskou stránku, která vypadá nějak takto:

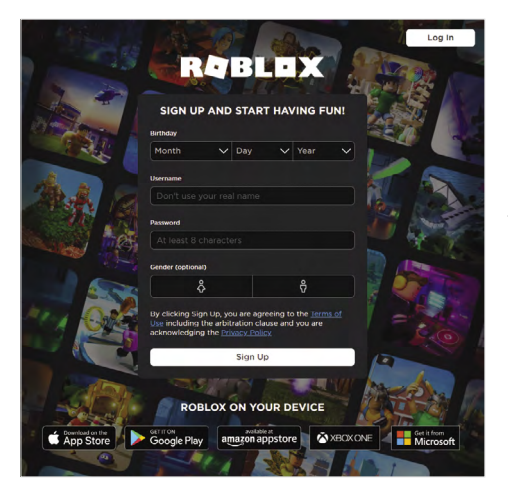

ROBLOX CORPORATION DOMOVSKÁ STRÁNKA ROBLOXU.

Proces vytvoření účtu je jednoduchý. Pokud je vám méně než třináct let, musí s vámi být rodič nebo opatrovník. Pro založení účtu budete muset do formuláře zadat následující informace.

#### DATUM NAROZENÍ

Buďte upřímní a zadejte své skutečné datum narození. Pokud je vám méně než třináct let, nezapomeňte se zeptat rodičů, zda se můžete zaregistrovat. (Pro více informací si mohou přečíst oddíl "Otázky a odpovědi pro rodiče" na konci této knihy.)

#### UŽIVATELSKÉ JMÉNO

Podle tohoto jména vás lidé ve hře poznají. Toto uživatelské jméno se bude vznášet nad vaší hlavou, když budete hrát, objeví se na vašem profilu, bude se používat při výpisu vaší

postavy u nejvyššího skóre a při všem ostatním. Vymyslete si něco, co vám nebude vadit, když vás ostatní lidé uvidí, ale nepoužívejte své skutečné jméno ani nic jiného, podle čeho by bylo možné poznat, kdo jste ve skutečném životě. Stránka vás upozorní, pokud si vyberete uživatelské jméno, které už má někdo jiný; v takovém případě si budete muset vybrat jiné. Než se definitivně rozhodnete, poraďte se s rodiči. Roblox vám umožňuje vybrat si přezdívku i později. Přezdívka se zobrazí místo vašeho přihlašovacího jména. Záleží však na vás.

#### **HESLO**

Heslo musí mít alespoň osm znaků a mělo by obsahovat písmena i číslice. Nepoužívejte své skutečné jméno nebo uživatelské jméno, protože to by někdo mohl snadno uhodnout. Snažte se kombinovat písmena a číslice a zahrnout i velká písmena nebo interpunkční znaménka. Zapište si ho nebo si ho uložte na bezpečné místo pro případ, že byste ho zapomněli. Poraďte se s rodiči, jaké heslo by mohlo být vhodné.

HESLO NIKOMU NEŘÍKEJTE! NIKDY! Nikdy a z žádného důvodu! Prostě NE.

#### POHLAVÍ

Vyberte si buď ikonu muže, nebo ikonu ženy, případně žádnou z nich. Není to povinné. Ovlivní to, jakého pohlaví váš avatar bude, a pomůže vám to více se sžít se svou postavou. Je naprosto v pořádku hrát za jakékoli pohlaví, které je vám příjemné, nebo být bezpohlavní.

#### ZÁVĚREČNÉ KROKY

Poslední kroky k vytvoření účtu spočívají v tom, že nejprve klepnete na tlačítko Sign Up (Zaregistrovat se). Klepnutím na toto tlačítko souhlasíte s podmínkami používání a zásadami ochrany osobních údajů (které byste si měli přečíst a požádat rodiče, aby se na ně před souhlasem podívali).

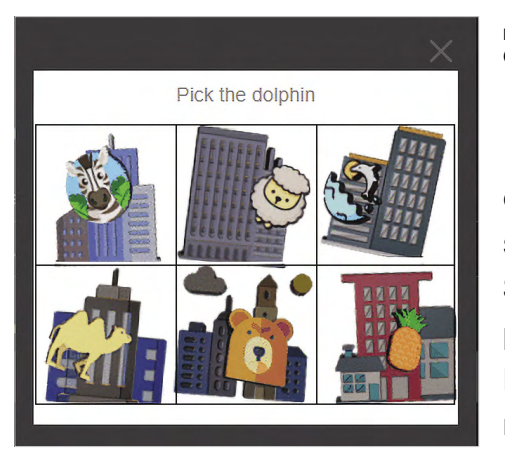

ROBLOX CORPORATION OVĚŘENÍ.

Může být také nutné ověřit, že jste člověk. Jedná se o iednoduchý proces. Stačí postupovat podle pokynů na obrazovce, aby Roblox věděl, že nejste robot.

#### VYPLNĚNÍ E-MAILOVÉ ADRESY

Možná jste si všimli jedné věci: při vytváření účtu jste nemuseli zadávat e-mailovou adresu. Pokud je vám více než třináct let, e-mailová adresa není pro začátek vyžadována, ale pokud e-mailovou adresu neuvedete později, budete omezeni v tom, co můžete dělat. Například nebudete moci používat fóra, získávat Robuxy nebo je utrácet. (Robuxy jsou určitou formou virtuální měny používané ve hře Roblox a můžete za ně nakupovat například vylepšení a speciální předměty v robloxových hrách.)

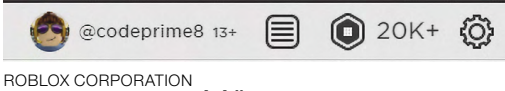

IKONA NASTAVENÍ ÚČTU.

Po přihlášení klepněte na malou ikonu ozubeného kola v pravém horním rohu webové stránky a z rozbalovací nabídky vyberte možnost Settings (Nastavení). Na této stránce můžete zadat e-mailovou adresu. Jakmile tak učiníte, hra vám zašle e-mailem odkaz, na který klepněte, abyste proces nastavení účtu zcela dokončili.

#### VYTVOŘENÍ ZBYTKU VAŠEHO PROFILU

Zpět v sekci Settings (Nastavení) vašeho profilu, pod záložkou Account Info (Informace o účtu), uvidíte také dvě další pole označená jako Personal (Osobní) a Social Networks (Sociální sítě). V části Personal můžete napsat něco málo o sobě (neuvádějte však informace o místě, kde žijete, ani své skutečné jméno) a o tom, ve které zemi žijete.

#### **My Settings**

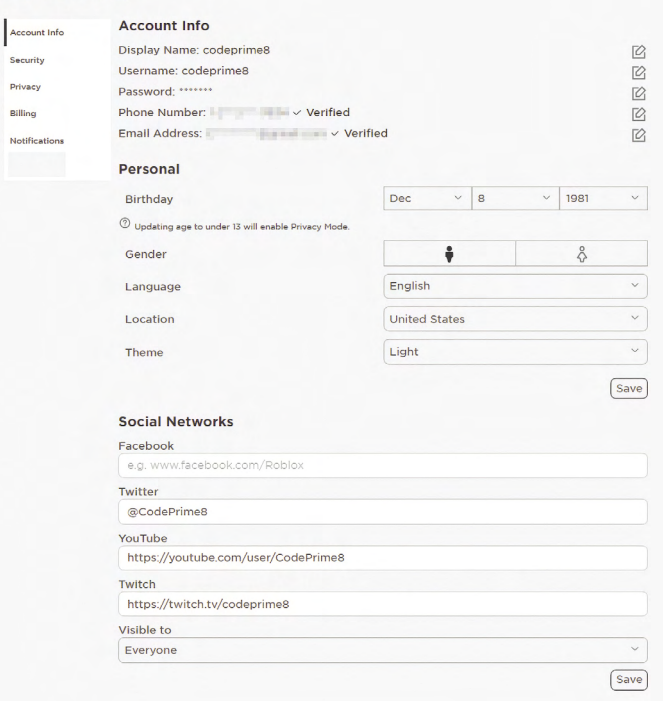

#### ROBLOX CORPORATION SEKCE S INFORMACEMI O ÚČTU.

V sekci Social Networks (Sociální sítě) [která se zobrazuje pod sekcí Account Info (Informace o účtu)] můžete, pokud to vašim rodičům nevadí, přidat odkazy na své účty na *Facebooku*, *Twitteru*, *YouTube* a *Twitchi*. Je zde také možnost upravit nastavení tak, aby tyto odkazy nebyly viditelné pro nikoho, nebo byly viditelné jen pro přátele, pro uživatele, které sledujete, pro ty, kdo sledují vás, nebo pro všechny. Vyberte si možnost, která vám a vašim rodičům vyhovuje nejvíce.

#### DALŠÍ NASTAVENÍ ZABEZPEČENÍ

Při vytváření účtu jste zadali pouze jediné heslo, ale možná budete chtít přidat několik dalších vrstev zabezpečení, abyste měli větší klid. Pokud na stránce My Settings (Moje nastavení) klepnete na kartu Security (Zabezpečení), najdete seznam dalších opatření, která můžete přijmout.

#### **2 Step Verification**

Improve your account security. A code will be required for some actions like logging in.

Email codes to confirm your identity

Some actions like logging In will require you to enter an Email code. Codes will be sent to protection and the state and a copy

#### **What are Account Controls?**

You can setup account restrictions on this account to restrict access to account settings and uncurated content

#### **Account PIN**

Account PIN is currently disabled

When this setting is enabled, the PIN must be provided before changing settings.

#### ROBLOX CORPORATION DALŠÍ NASTAVENÍ ZABEZPEČENÍ.

V horní části obrazovky je možnost dvoukrokového ověření. To znamená, že pokud se někdo pokusí přihlásit k vašemu účtu ze zařízení, které se k vašemu účtu nikdy předtím nepřihlásilo, přijde vám e-mail s přístupovým kódem. Pokud tento kód nezadáte do nabídky při přihlášení, nezíská nové zařízení k vašemu účtu přístup.

To je cenné, protože pokud legálně používáte nové zařízení, například nový počítač, nový tablet nebo něco jiného, je pro vás snadné kód zadat, ale zároveň to zvyšuje bezpečnost proti hackerům.

#### Ochrana hesla

POKUD VÁM NĚKDY NĚKDO POŠLE ZPRÁVILS ŽÁDOSTÍ O HESLO nebo pokud se během hry na obrazovce objeví okno s žádostí o heslo, nezadávejte ho. Pravděpodobně se jedná o pokus o hackerský útok a neměli byste mu věřit, i když vypadá a zdá se být oficiální. Vývojáři Robloxu vás nikdy nebudou žádat o heslo během hraní hry.

Můžete si také vytvořit Account PIN (PIN kód k účtu), který se vedle hesla může stát další vrstvou zabezpečení. Možnost Account Restrictions (Omezení účtu) je něco, co by vaši rodiče mohli chtít použít, aby se ujistili, že to, co na webu vidíte, dává smysl pro děti vašeho věku. Pokud náhodou máte Xbox a chcete na něm hrát Roblox, můžete na této obrazovce propojit své účty. Na této stránce můžete účet také odpojit. Nakonec je zde možnost Secure Sign Out (Bezpečné odhlášení), která zajistí, že všechna zařízení přihlášená k účtu budou odhlášena, i když je v té době aktivně nepoužíváte.

#### DALŠÍ NASTAVENÍ SOUKROMÍ

Klepnutím na kartu Privacy (Soukromí) na stránce My Settings (Moje nastavení) můžete vy nebo vaši rodiče nastavit, kdo vás může ve hře kontaktovat a kdo může posílat přímé pozvánky. První pole se jmenuje Contact Settings (Nastavení kontaktů) a je automaticky nastaveno na hodnotu Default (Výchozí). Většina polí Privacy Settings (Nastavení soukromí) je ve výchozím nastavení nastavena na Friends (Přátelé), ale můžete je také vypnout nebo zcela zpřístupnit, jak vy a vaši rodiče uznáte za nejvhodnější. Stačí klepnout na jednotlivá pole a nastavit, kdo vám může posílat zprávy, kdo s vámi může chatovat v samotné aplikaci a kdo s vámi může chatovat ve hrách.

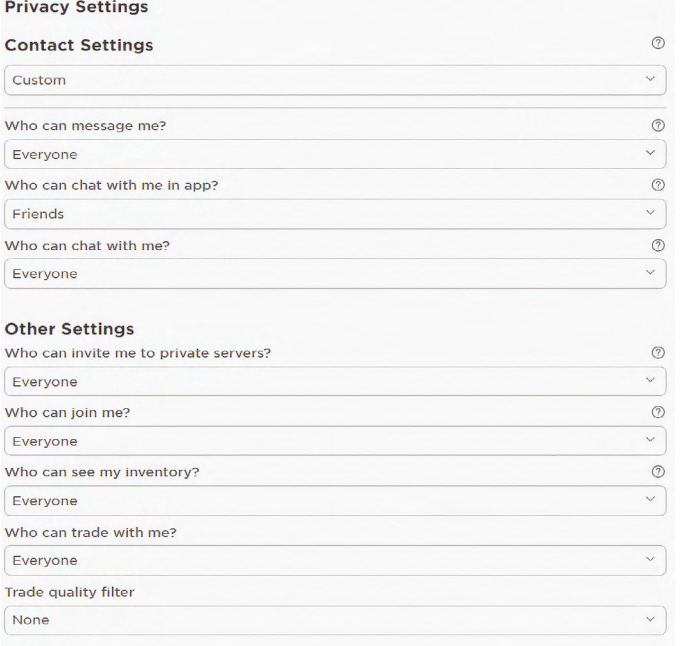

ROBLOX CORPORATION NASTAVENÍ **OCHRANY** OSOBNÍCH ÚDAJŮ.

Pole Other Settings (Další nastavení) určuje, kdo vás může pozvat na soukromé servery a kdo se k vám může připojit ve hrách.

#### FAKTURACE

Jakmile si vytvoříte účet na Robloxu, jste automaticky zařazeni do úrovně Free (Bezplatné členství). Pokud budete chtít provést upgrade, pak byste na stránce My Settings (Moje nastavení) měli klepnout na možnost Billing (Fakturace). Na kartě Billing můžete klepnout na tlačítko Premium (Prémiové členství), čímž se dostanete na stránku prémiového členství. Pokud se do Robloxu přihlašujete pouze proto, abyste si jednou za čas zahráli hry zdarma, pravděpodobně se vám připojení k prémiovému členství nevyplatí. Pokud se ale chcete pokusit prodat některé předměty ve svých hrách, možná byste se měli podívat, zda vám rodiče dovolí zaregistrovat se do některé z vylepšených úrovní. Více informací o prémiových účtech najdete v kapitole 2.

#### OZNÁMENÍ

Notifications (Oznámení) je poslední karta v části My Settings (Moje nastavení) na webu Roblox. Můžete upravit dva typy nastavení oznámení:

- Notification Stream (Proud oznámení) upravuje, které typy oznámení se objeví ve vašem streamu na webových stránkách.
- Desktop Push (Oznámení na ploše) upravuje, které typy oznámení se během hraní objeví v rohu obrazovky.

#### NAVIGACE PO WEBOVÝCH STRÁNKÁCH ROBLOX

Pokud se přihlásíte do Robloxu na počítači, bude vaše domovská stránka vypadat jinak, než když nejste přihlášeni. Místo stránky s přihlašovacími poli se zobrazí personalizovaný ovládací panel plný relevantních a užitečných odkazů a informací.

Hned pod vaším uživatelským jménem a ikonou avatara se nachází:

- Seznam vašich přátel s jejich aktuálními stavy [Offline (Odpojený), Webpage (Na webu), In-Game (Ve hře), In-Studio (Ve studiu)].
- Continue (Pokračovat), kde můžete přejít do posledních her, které jste hráli.
- **Recommended for You** (Doporučeno pro vás): seznam her, které se podobají těm, jež jste hráli.
- Favorites (Oblíbené): seznam her, které jste označili jako oblíbené.

V pravém dolním rohu si můžete všimnout okna chatu, které je připraveno pro odesílání zpráv ostatním uživatelům. Pro jeho vyvolání nebo minimalizování stačí klepnout na horní lištu. Prozatím funkci chatu minimalizujme a zaměřme se na postranní panel v levé horní části obrazovky. Je důležité o tomto postranním panelu vědět, protože ho budete po většinu času používat k navigaci po Robloxu. První možností v horní části tohoto postranního panelu je Home (Domů), kde se již nacházíte. Podívejme se blíže na další možnosti.

#### PROFIL

Stránka Profile (Profil) je dobrou centrálou informací o vás, vašem avatarovi a vašich herních zvycích.

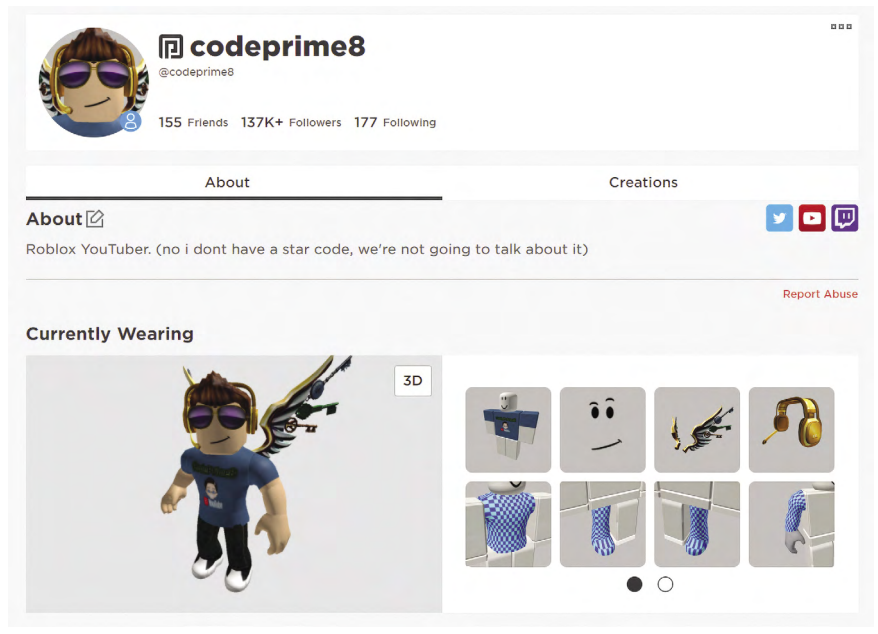

ROBLOX CORPORATION PROFILOVÁ STRÁNKA ROBLOX.

Na této stránce se zobrazuje, kolik přátel, sledujících a lidí na Robloxu sledujete. Zobrazí se zde také váš online stav. V části About (O mně) se zobrazují osobní údaje, které jste mohli zadat na stránce My Settings (Moje nastavení) při první registraci. Pod tím můžete vidět, jak vypadá váš robloxový avatar, a to buď ve 2D (jako na papíře), nebo ve 3D (jako herní figurka). Mezi oběma verzemi můžete přepínat klepnutím na tlačítka 2D